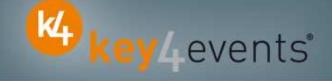

## EUROECHO 2010

Copenhagen - Denmark 08 -11 December 2010

## Key4lead Advanced Information form

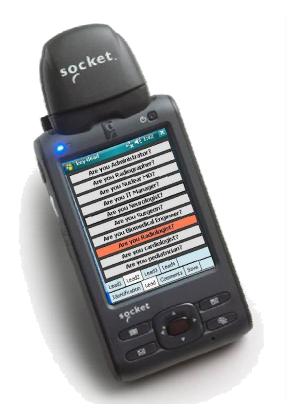

## key4lead Advanced

### Lead gathering opportunities

- You can now obtain a complete file with the **organiser database plus the additional data** from **your custom fields**
- Specially designed for :
  - ✓ Gathering a list of visitors on a booth,
  - ✓ Defining your own custom fields and retrieving the contact details you want: Email (get the personal email address of your contact instead of generic address), Name, Country, Specialties,.....
  - ✓ Qualifying your contacts with « action codes »
     Action code examples : to follow up immediately, is interested by,...
- The different steps :

Before the event:

- 1. Go to your account (or create your account) on key4events portal and place your order online
- 2. Configure your pocket PC online (see the next page for more details).
- During the event:
- 1. The sales staff should collect their pocket PCs which will be clearly identified at the badge reader desk
- On your booth, scan the badge of your contact
   If a previously scanned contact comes back to your stand, you can collect information not taken on the
   first scan.
- 3. First page, fill in the fields you created such as : Email Address, Name, Surname...
- 4. Press the pre-defined action codes to qualify more precisely the nature of the contact
- 5. At the end of the event, please go to the badge reader desk to download your scans
- 6. From your account, you can download the full contacts details in a excel file or view aggregated statistics

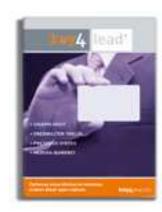

key4events

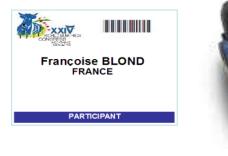

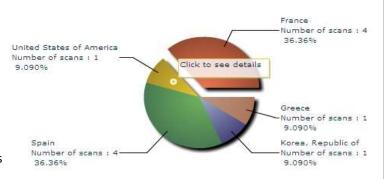

## **Before the Event**

#### How to customize your Pocket PC?

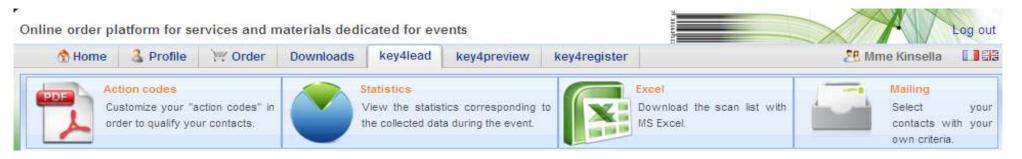

key4events

#### At portal.key4events.com, please do the following:

- 1. Login to your account
- 2. Go to "key4lead" tab
- 3. On the left side, select the Event
- 4. Click on Create a configuration Pocket PC
- 5. Click on "setup"
- 6. Configuration:
- 7. Assign each pocket PC a name for easy identification
  - Configure the ID Tab; 8 fields may be displayed where:
    - You can define each field choosing a title and a type (text, select list, country list, email address)
    - For a select list, you can define the elements
    - Configure your 40 action codes (displayed in the lead tabs)
  - Save
- 8. Create as many configurations as you need
- 9. For each configuration, link a Pocket PC(s)

## key4lead Advanced global features

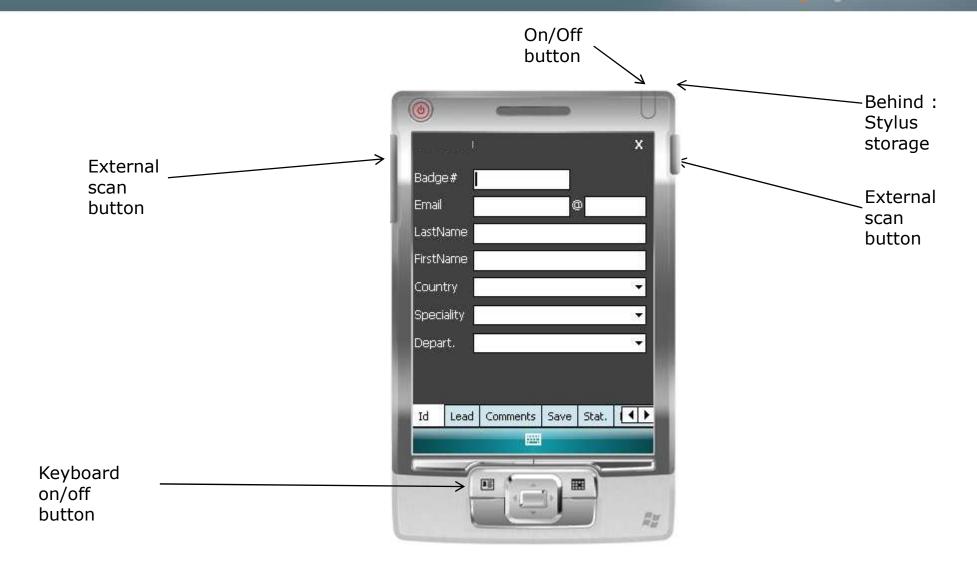

## key4lead Advanced

#### How to use the device?

- 1. Scan the bar code
- 2. Fill in the fields you customized in the ID tab with the keyboard
- 3. Go to Lead tab
  - Use Lead 1 or 2 or 3 or 4
  - Click the desired action code button (on/off)
- 4. Go to Comments Tab
  - Fill in the Comments field
- 5. Click on Save button to save your lead

### Select the « Action Codes »

# key4events

### Lead tab

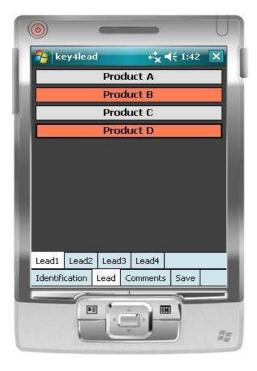

4 "action codes " tabs

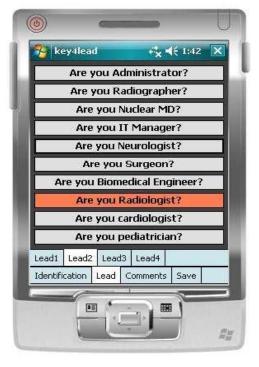

Maximum of 10 action codes per Tab

## **Additional Information**

#### **Comments tab**

Additional comments can be entered and associated with your contact

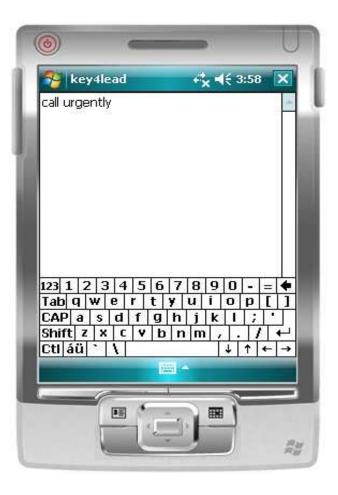

key4events

## Save the Lead

### Save tab

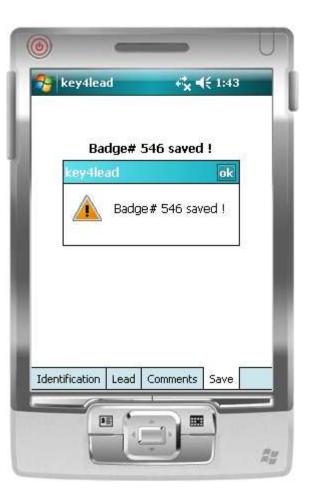

key4events

### **Get Status**

### **Statistics tab**

•Simple statistics are immediately accessible:

- □ Scans date and time
- Number of contacts scanned

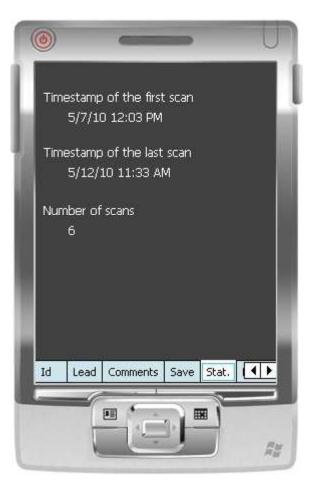

## **Get Help**

#### Assistance

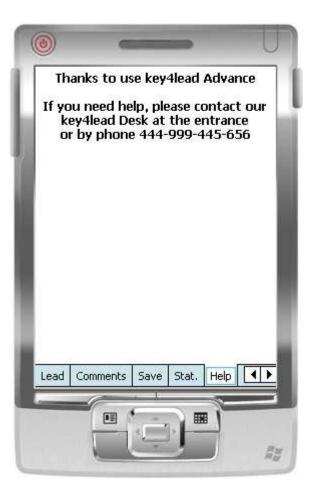

## **During and After the Event**

## key4events

#### How to get your data?

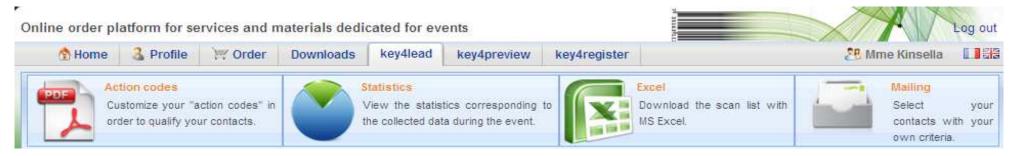

#### At portal.key4events.com:

- 1. Login to your account
- 2. Go to "key4lead" tab
- 3. On the left side, select the Event
  - ✓ Download your data on an Excel file
  - ✓ Consult your statistics and reports
  - ✓ Sort out your contacts in order to send e-mails

Home | Global | Graphics | Action codes

All scans

120 Global congress information Readers Day Persons Scans 100 1/29/2010 40 2 43 1/30/2010 108 2 114 1/31/2010 20 2 22 80 2/1/2010 з 2 з 2 171 182 60

Scans

| key4events 1 | key4events 2 |  |  |  |  |
|--------------|--------------|--|--|--|--|
| 77           | 105          |  |  |  |  |

key4monitoring v1.2

©key4events - key4events.com

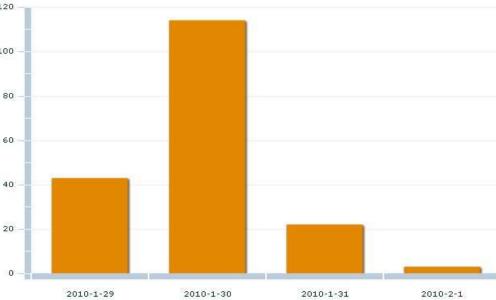

# key4 events

Home | Global | Graphics | Action codes

key4events

Influx Graphics Column 🔻 Saturday January 30 2010 18 Friday January 29 2010 Saturday January 30 2010 16 Sunday January 31 2010 Monday February 01 2010 14 12 10 8 6 4 2 0 08h 09h -10h 1 11h 2 12h 13h 14h 15h 16h 2 17h j, 18h 2 19h 2 2 -key4monitoring v1.2

Home | Global | Graphics | Action codes

key4events

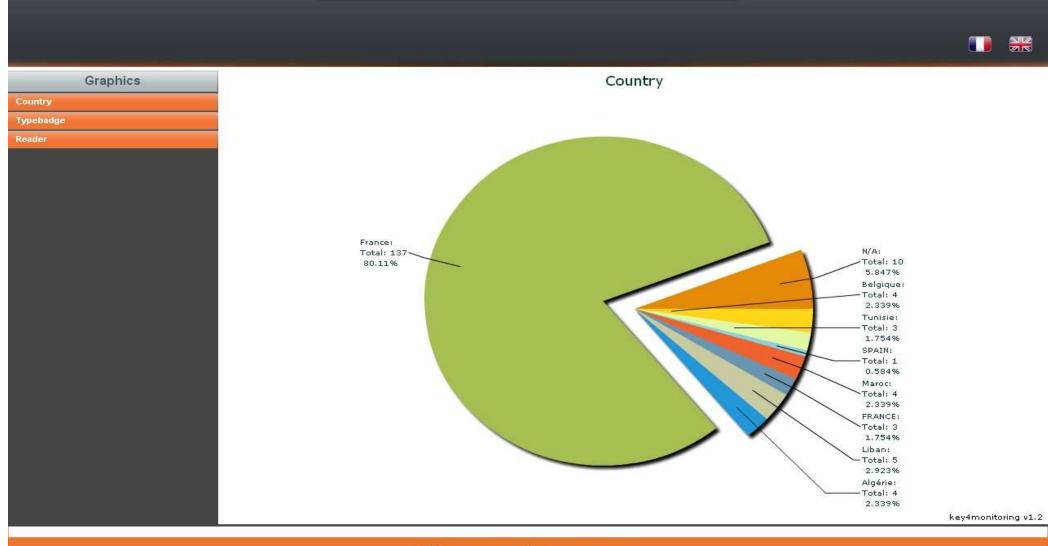

#### Home | Global | Graphics | Action codes

key4events

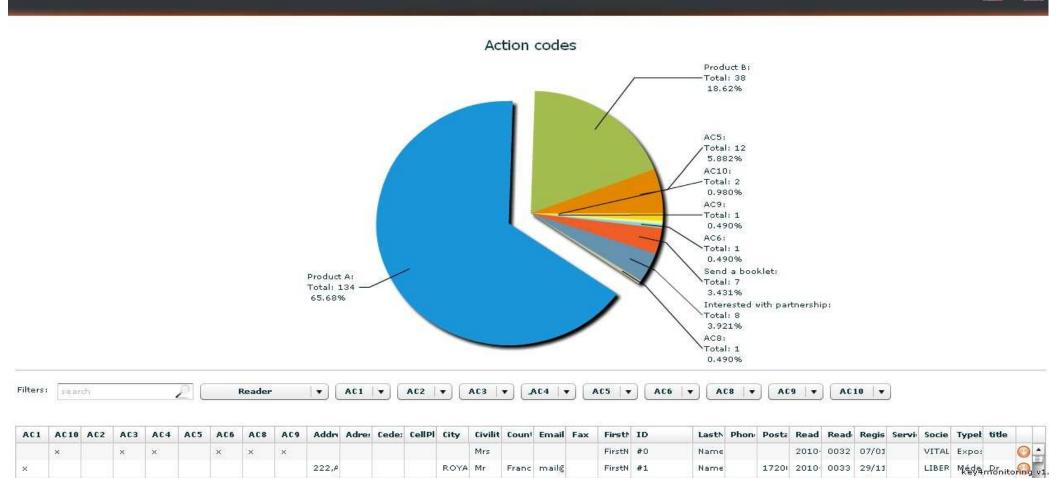

Graphics

Typebadge

# key4events

#### Home | Global | Graphics | Action codes

| Address   | City     | Civility | Email                 | FirstNam  | ID     | LastNam | PostalCo | Registrat | Society   | Typebade  | title |
|-----------|----------|----------|-----------------------|-----------|--------|---------|----------|-----------|-----------|-----------|-------|
| 222,Aven  |          | Mr       | 1000                  | FirstName | 100000 | Name2   | 17200    | 29/11/20  |           | Médecin   | Dr    |
| 133 RUE   | FOUGERE  | Mr       | mail@ch-              | FirstName | #4     | Name5   | 35300    | 17/01/20  | FOUGERE   | Médecin   | Dr    |
| 9 RUE KE  | BREST    | Mr       | mail@aol              | FirstName | #5     | Name6   | 29200    | 03/11/20  |           | Médecin   | Dr    |
| 12, rue P | CALAIS   | Mr       | mail@net              | FirstName | #7     | Name8   | 62100    | 17/12/20  | CABINET   | Médecin   | Dr    |
| Zone du   | VANNES   | Mr       | mail@war              | FirstName | #8     | Name9   | 56000    | 29/11/20  | CLINIQUE  | Médecin   | Dr    |
| 74 bd po  | PARIS    | Mr       | mail@fre              | FirstName | #9     | Name10  | 75005    | 22/12/20  | HIA VAL I | Médecin   | Dr    |
| 2 BIS AVI |          |          | mail@war              | FirstName | #12    | Name12  | 1500     | 12/01/20  |           | Médecin   |       |
| 50rue a ( | CARPENT  | Mr       | mail@ora              | FirstName | #13    | Name13  | 84200    | 15/01/20  |           | Médecin   | Dr    |
| AV LAINN  | AMIENS   |          | mail@hot              | FirstName | #14    | Name14  | 80000    | 17/01/20  | CHU AMII  | Kinésithé |       |
| 118, ave  | VALENCIE |          | mail@ahr              | FirstName | #17    | Name17  | 59300    | 12/11/20  | TEISSIER  | Médecin   |       |
| 4 Rue Je  | LANNION  | Mr       | mail@cec              | Salim     | #19    | ARAB    | 22300    | 30/11/20  | CABINET   | Médecin   | Dr    |
| 86 Avenu  | PARIS    | Mr       | mail@war              | Thierry   | #21    | BODEZ   | 75019    | 17/12/20  |           | Médecin   | Dr    |
| pointe de | ROSCOFF  | Mrs      | mail@per              | Claudine  | #22    | LEJOSNE | 29680    | 05/01/20  | CENTRE E  | Conféren  | Dr    |
| 1 rue de  | TADEN    | Mr       | mail@war              | Michel    | #23    | BARBRY  | 22100    | 03/01/20  | CABINET   | Médecin   | Dr    |
| service d | NICE     | Mrs      | mail@chu              | Véroniqu  | #24    | TANANT  | 06202    | 09/12/20  | CHU DE N  | Kinésithé | Mrs   |
| rue leon  | BEAUVAIS | Mrs      | mail@Airl             | Roselyne  | #25    | STAUB   | 60021    | 16/10/20  | CENTRE F  | Infirmier | Mrs   |
| 18 avenu  | SAINT MA | Mrs      | mail@war              | Anne Mar  | #26    | MOTTIN  | 35400    | 18/11/20  |           | Médecin   | Mme D |
| 66 boule  | NOUAKCH  |          | mail@spl <sup>.</sup> | Mohamm    | #27    | OULD MC | 75006    | 15/12/20  | SPLF      | Médecin   |       |

key4monitoring v1.2

×

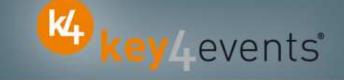

To place your order, please go to our platform and create your account on <a href="http://portal.key4events.com/event/euroecho?code=6dc07f">http://portal.key4events.com/event/euroecho?code=6dc07f</a>

If you need any help, do not hesitate to contact us by mail at <u>contact@key4events.com</u>

## **Key4lead Advanced - Pricing**

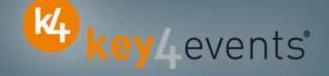

| FIRST POCKET PC<br>with battery charger      | 490€ excl. VAT |
|----------------------------------------------|----------------|
| ADDITIONAL POCKET PC<br>with battery charger | 320€ excl. VAT |